### **Conceitos Base**

<span id="page-0-0"></span>Ao documento criado pelo Excel dá-se o nome de **Livro**. Um livro é constituído por um conjunto de **folhas** de cálculo.

Cada folha de cálculo é constituída por **colunas** identificadas por **letras** e também por **linhas** identificadas por **números**.

À intersecção de uma linha com uma coluna dá-se o nome de **célula**.

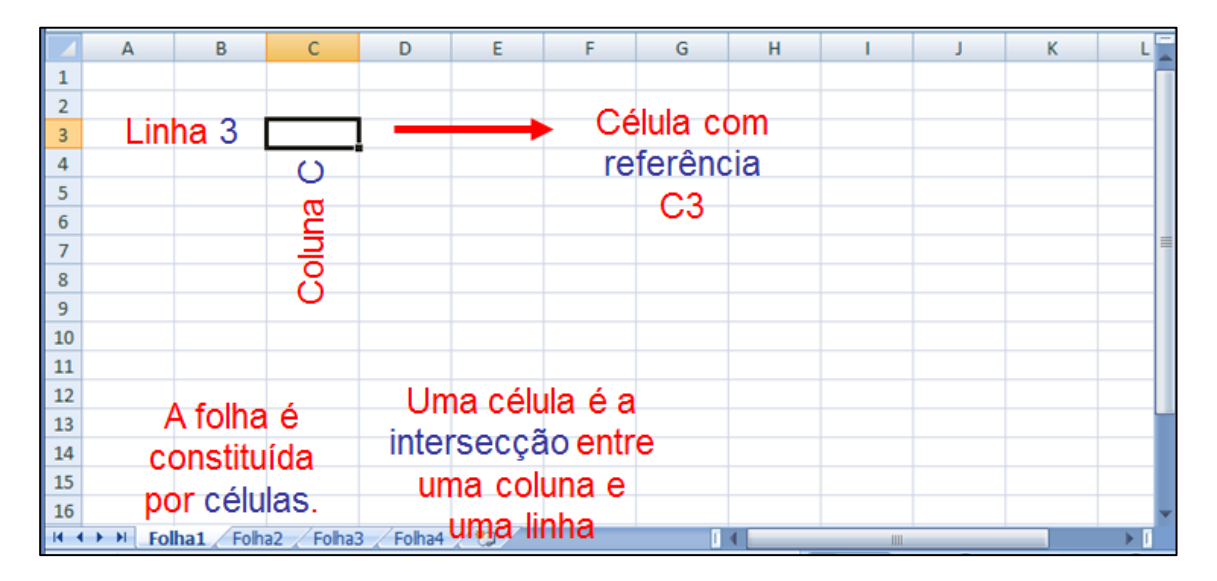

Cada célula possui uma referência. Também podem ser identificados conjuntos de células:

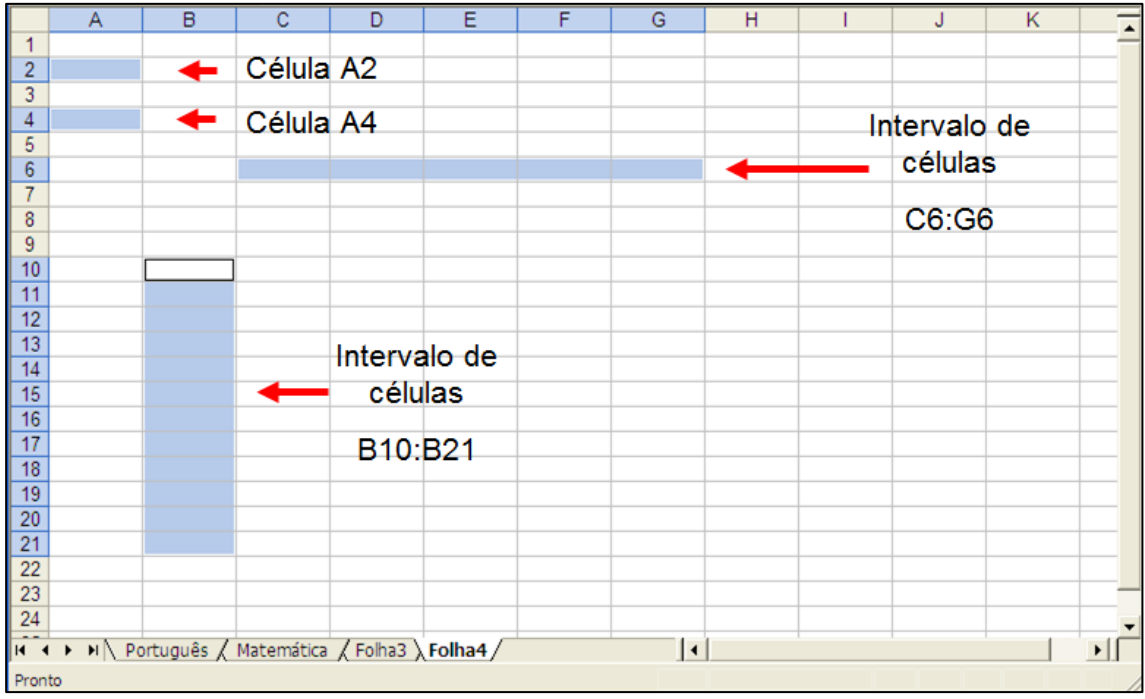

## **Referências**

<span id="page-1-0"></span>Exemplos de referências:

**Referência relativa**: A5 ou E15

**Referências absolutas**: \$A\$5 ou \$E\$15

As referências absolutas, quando são copiadas para outras células mantêm-se inalteradas.

**Referência mista**: \$A5 – Neste caso, quando copiada mantém a coluna A inalterada.

<span id="page-1-1"></span>**Referência mista**: A\$5 – Neste caso, quando copiada mantém a linha 5 inalterada.

# **Funções**

### Exemplos de funções

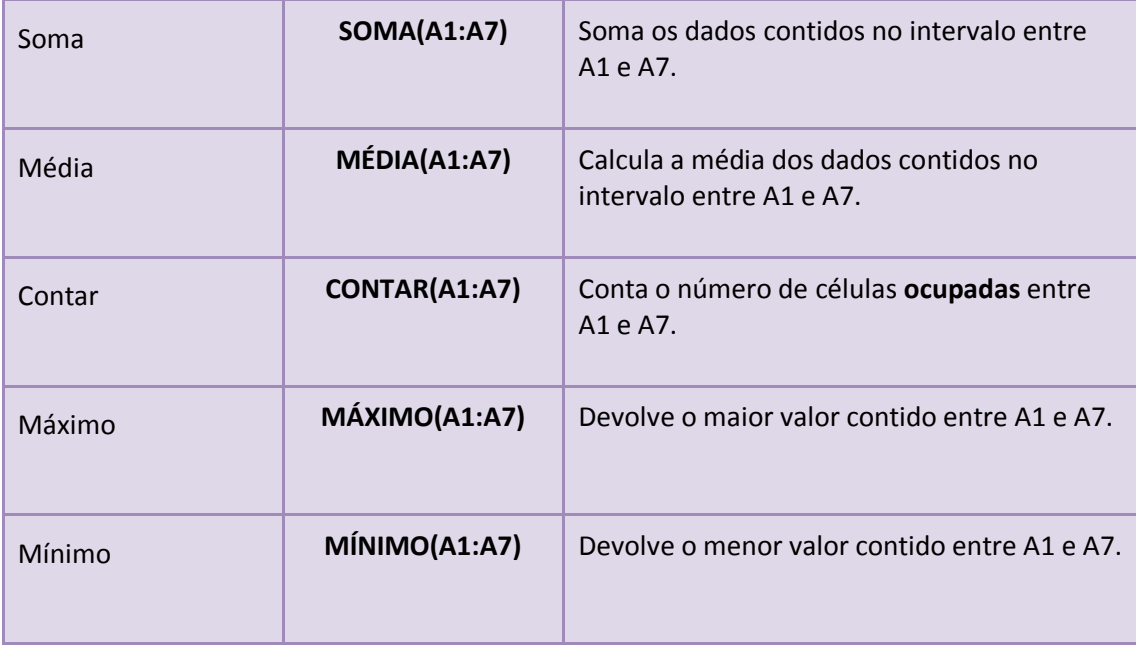

Para inserir uma função podemos escreve-la directamente na célula ou usar o botão fx existente na barra de fórmulas:

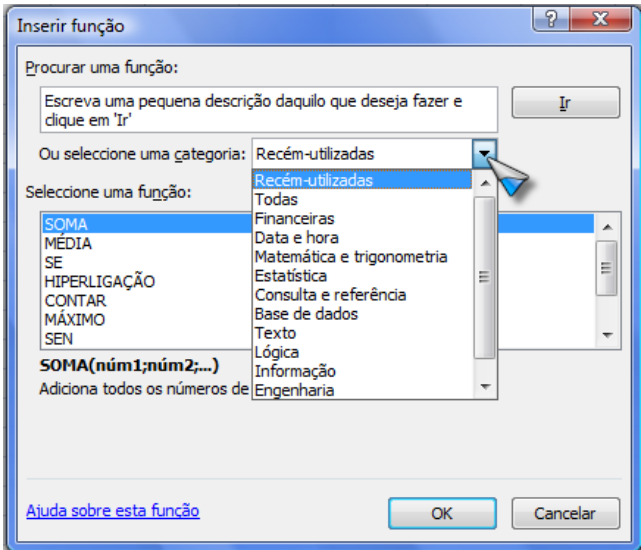

Outras funções muito utilizadas:

**MAIOR( intervalo ; n )** Determina o n-ésimo maior valor do intervalo.

**MENOR( intervalo ; grau )** Determina o n-ésimo menor valor do intervalo.

#### **SOMA.SE ( Intervalo ; critérios ; intervalo\_soma )**

A função SOMA.SE é utilizada para somar os valores de um intervalo que correspondam aos critérios especificados. Por exemplo, suponha que, numa coluna que contém números, só pretende somar os valores maiores que 5. Poderá utilizar a seguinte fórmula:

#### **=SOMA.SE(B2:B25,">5")**

Neste exemplo, os critérios são aplicados aos mesmos valores que estão a ser somados.

Se pretender, pode aplicar os critérios a um intervalo e somar os valores correspondentes noutro intervalo. Por exemplo, a fórmula **=SOMA.SE(C5:C9, "João", D5:D9)** só soma os valores no **C5:C9**, nos quais as células correspondentes no intervalo **D5:D9** sejam iguais a "**João**":

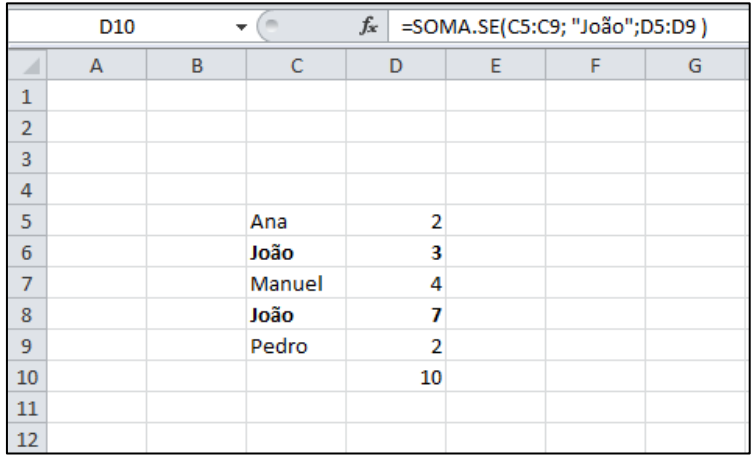

**PRODUTO(num1;num2;...)** Efetua o produto de todos os números das células seleccionadas.

**TRUNCAR( num ; num\_digitos)** Trunca um número para um inteiro removendo a parte fraccional do número.

A função TRUNCAR tem os seguintes argumentos:

**num** É o número que pretende truncar.

**num\_dígitos** (Opcional) é um número que especifica a precisão de truncamento. O valor predefinido para num\_dígitos é 0 (zero).

**HOJE()** Devolve a data actual

**PI()** Devolve o valor de PI

**RAIZQ(num)** Devolve a raíz quadrada de num

**POTÊNCIA(num;potencia)** Devolve num elevado a potencial: ex: POTÊNCIA(2,3) 2<sup>3</sup>

**DESVPAD(num1;num2;...)** Desvio padrão (função estatística)

<span id="page-3-0"></span>**MODA(num1;num2;...)** Moda (função estatística)

## **Funções lógicas**

### **SE(teste lógico;valor\_se\_verdadeiro; valor\_se\_falso)**

A função SE devolve um valor se uma condição especificada devolver o valor VERDADEIRO e outro valor se essa condição devolver o valor FALSO. Por exemplo, a fórmula =SE(A1>10,"Acima de 10","10 ou menos") devolve a indicação "**Acima de 10**" se A1 for maior que 10 e "**10 ou menos**" se A1 for menor ou igual a 10.

A função SE é muitas vezes usada encadeada:

Exemplo:

=**SE(**A2>3;"Maior que 3";**SE(**A2<0;"Negativo";"Entre 0 e 3")**)**

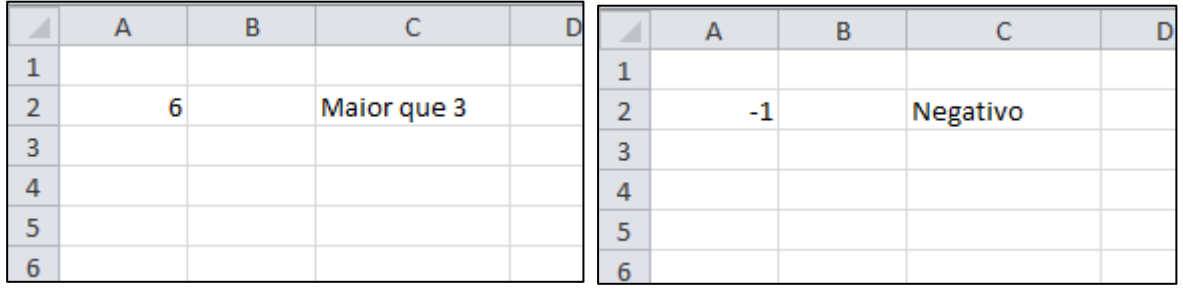

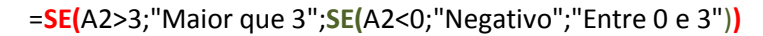

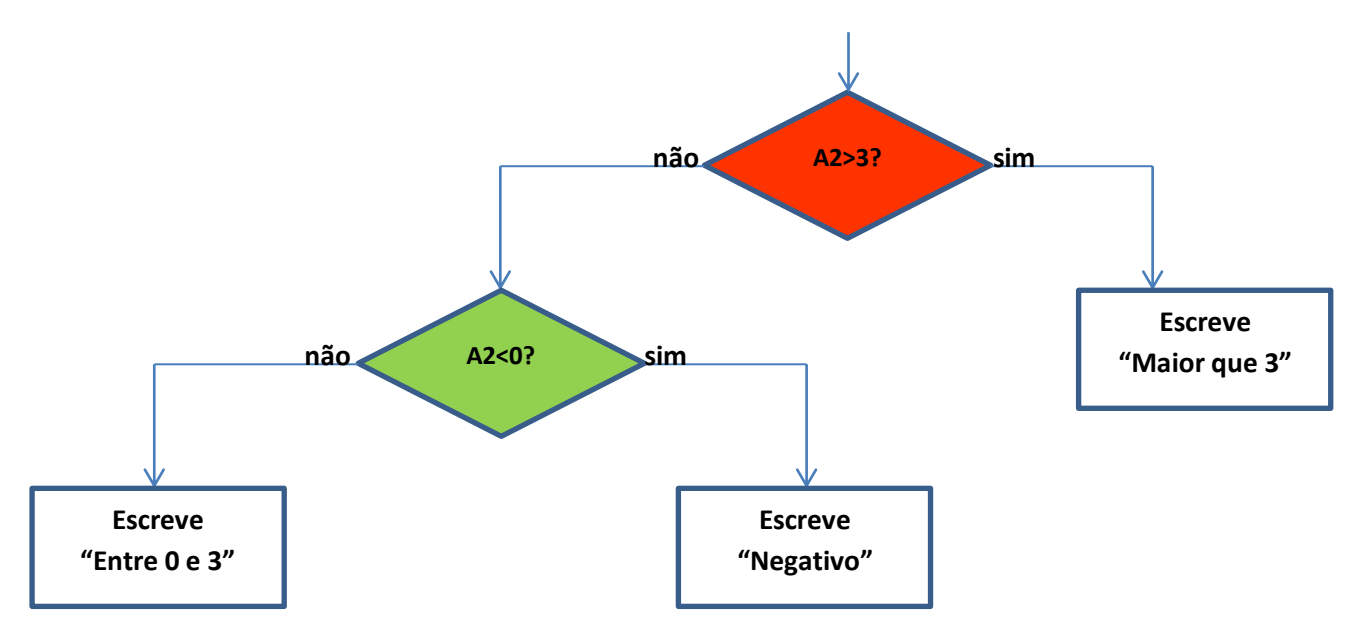

### **A função E**

A função E Devolve VERDADEIRO se todos os argumentos devolverem VERDADEIRO; devolve FALSO se um ou mais argumentos devolverem FALSO.

Uma utilização comum para a função E consiste em expandir a utilidade das outras funções que executam testes lógicos. Por exemplo, a função SE executa um teste lógico e, em seguida, devolve um valor se o teste devolver VERDADEIRO e outro valor se o teste devolver FALSO. A utilização da função E como argumento teste\_lógico da função SE permite testar várias condições diferentes em vez de apenas uma.

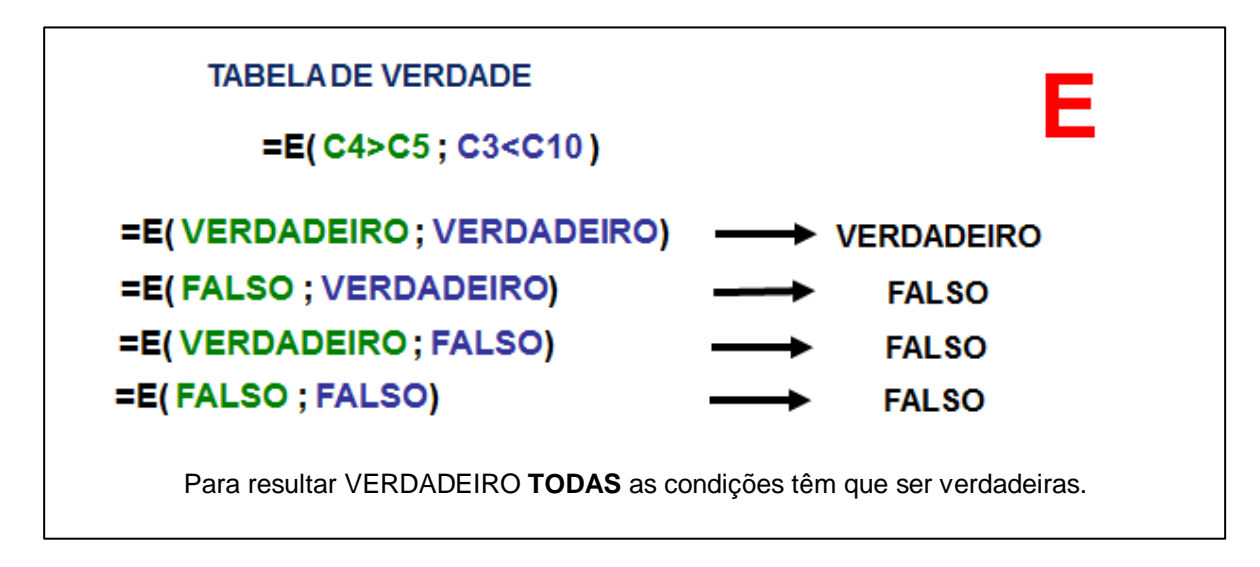

No exemplo que se segue é utilizada a função E com a função SE para verificar a veracidade dos dados da tabela.

Se um indivíduo tiver menos que 18 anos **E** afirmar possuír a carta de condução, então está a mentir.

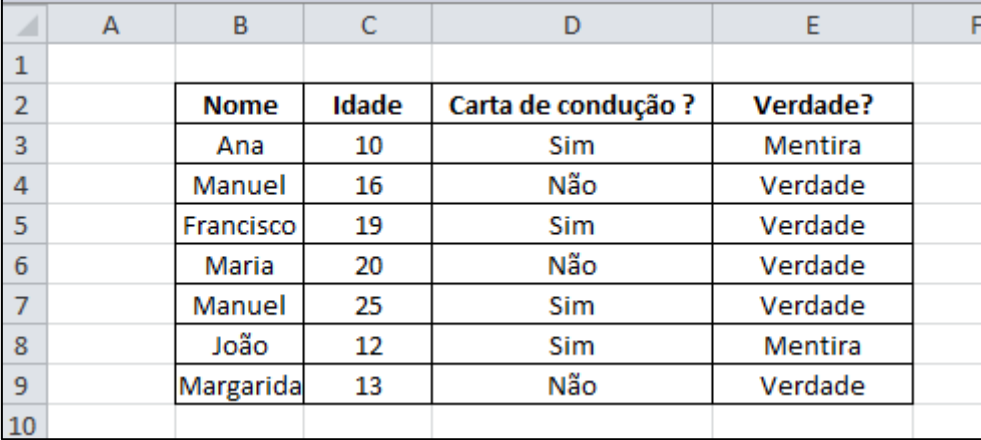

A função utilizada para obter o valor da célula E3 é a seguinte:

```
=SE( E(C3<18;D3="Sim") ; "Mentira" ; "Verdade" )
```
### **A função OU**

Devolve VERDADEIRO se qualquer um dos argumentos for VERDADEIRO; devolve FALSO se todos os argumentos forem FALSO.

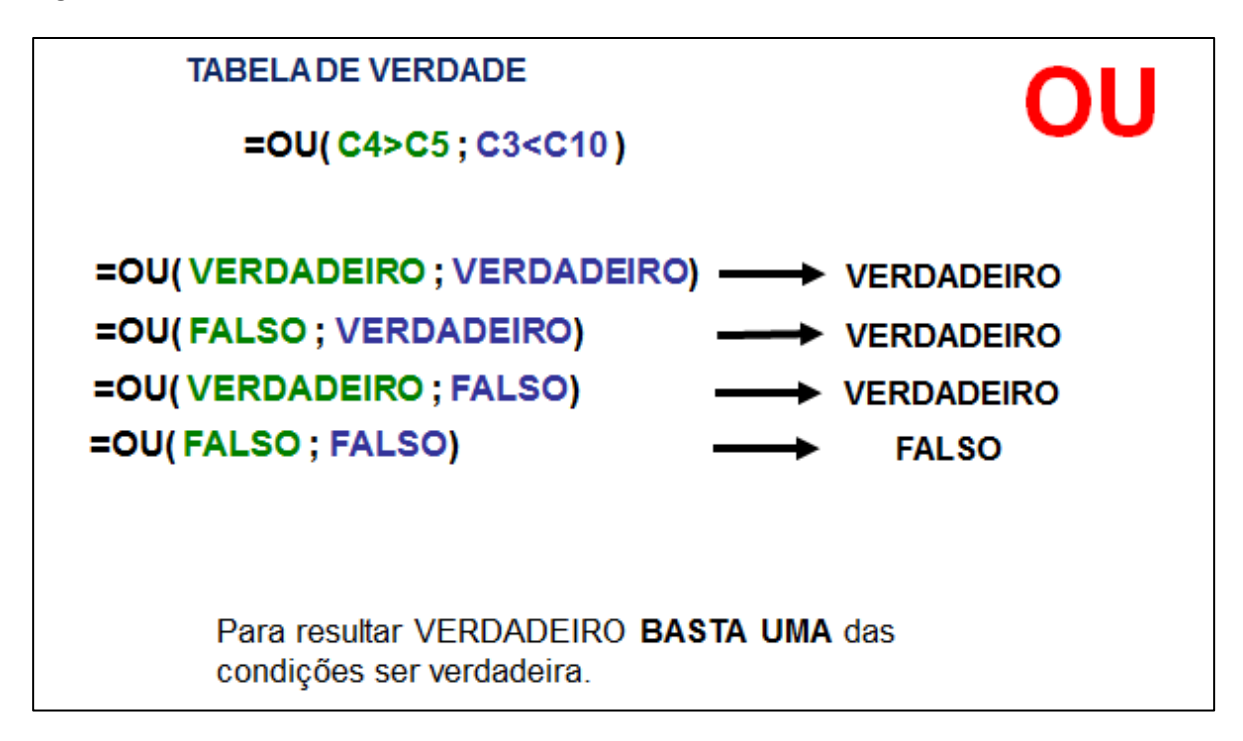

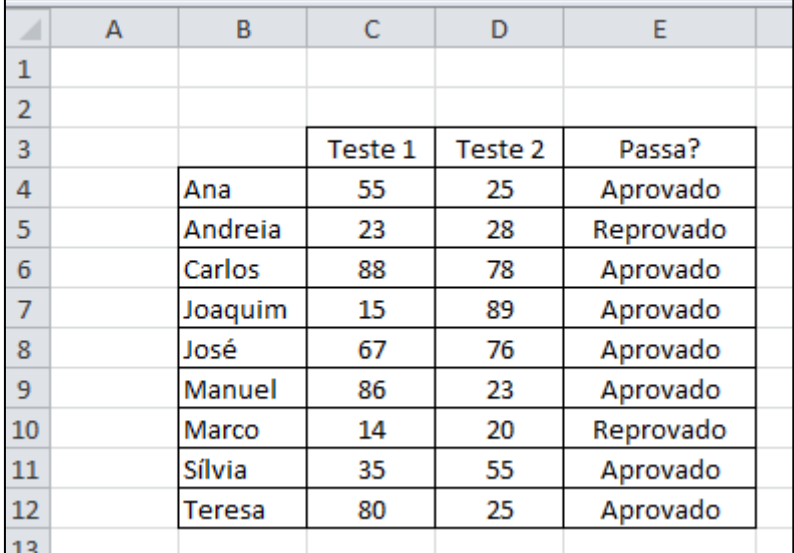

Neste exemplo os alunos são aprovados se tiverem positiva em pelo menos um dos testes:

A função a utilizar neste caso para calcular a célula E4 é:

=SE(**OU(C4>49;D4>49)**;"Aprovado";"Reprovado")

### **A função Não**

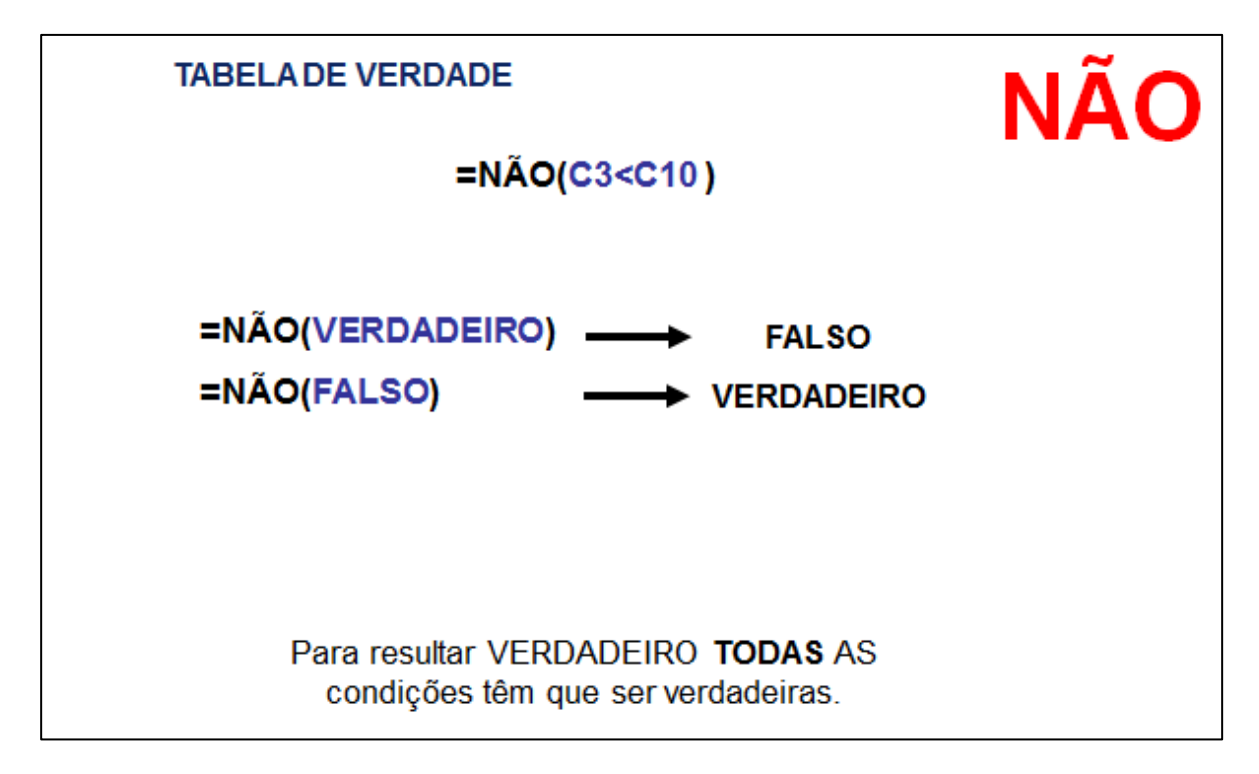

**Outros Exemplos:** 

```
Se o valor da célula C4 for maior que o valor
                                                           da célula C5 então coloca o valor 1000.
                                                           caso contrário coloca o valor 2000.
=SE( C4>C5; 1000; 2000)
                                                           Se o valor da célula C4 for maior que o valor
=SE (E(C4>C5;C1<C3);1000;2000)
                                                           da célula C5 e o valor de C1 for menor que
                                                           o de C3 então coloca o valor 1000, caso
                                                           contrário coloca o valor 2000.
=SE ( OU(C4>C5; C1<C3); 1000; 2000 ) Se o valor da celula C4 for maior que o valor
                                                           Se o valor da célula C4 for maior que o valor
                                                           o de C3 então coloca o valor 1000, caso
                                                           contrário coloca o valor 2000.
```
# Índice

<span id="page-7-0"></span>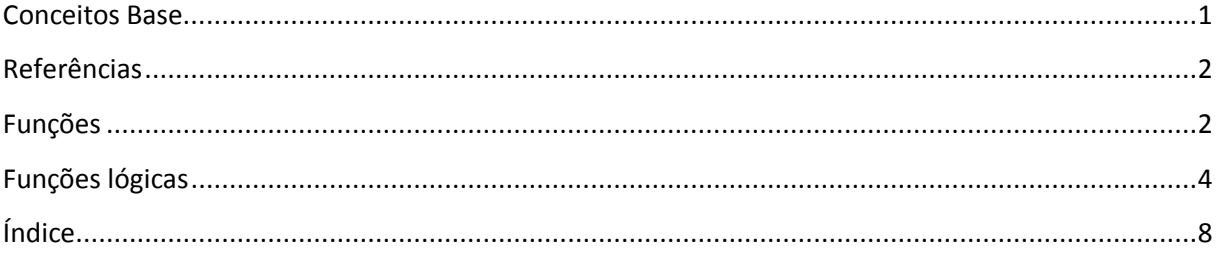